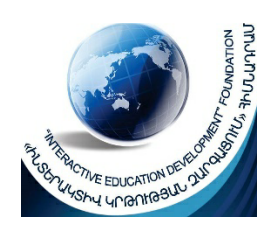

**«**ԻՆՏԵՐԱԿՏԻՎ ԿՐԹՈՒԹՅԱՆ ԶԱՐԳԱՑՈՒՄ**»** ՀԻՄՆԱԴՐԱՄ

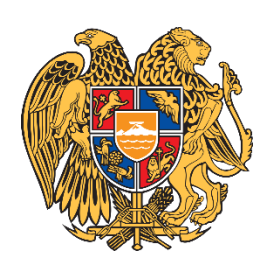

# ՀԵՐԹԱԿԱՆ ԱՏԵՍՏԱՎՈՐՄԱՆ ԵՆԹԱԿԱ ՈՒՍՈՒՑԻՉՆԵՐԻ ՎԵՐԱՊԱՏՐԱՍՏՄԱՆ ԴԱՍԸՆԹԱՑ **2021**

# ԱՎԱՐՏԱԿԱՆ ՀԵՏԱԶՈՏԱԿԱՆ ԱՇԽԱՏԱՆՔ

ԹԵՄԱ **Դասի պլանավորումը համագործակցական մեթոդների և ժամանակակից ՏՀՏ-ների միջոցով**

**--------------------------------------------------------** ԱՌԱՐԿԱ Հայոց եկեղեցու պատմություն **---------------------------------------** ՀԵՂԻՆԱԿ Սեդա Առաքելյան **---------------------------------------------------------** ՄԱՐԶ Սյունիք **---------------------------------------------------------** ՈՒՍՈՒՄՆԱԿԱՆ ՀԱՍՏԱՏՈՒԹՅՈՒՆ Շաղաթի միջնակարգ դպրոց**---------------------------------------------------------**

### Բովանդակություն

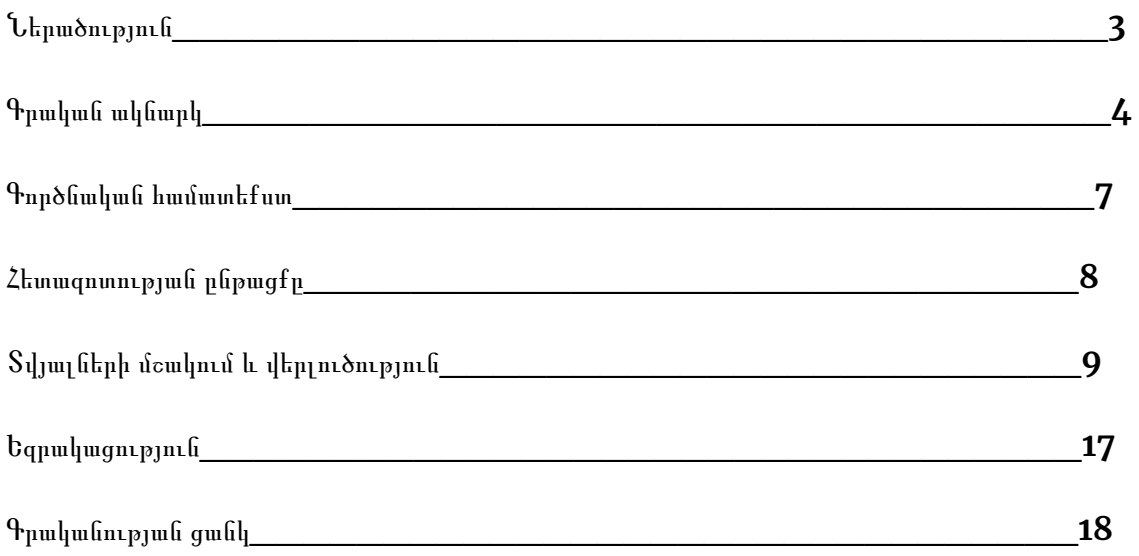

Ներածություն

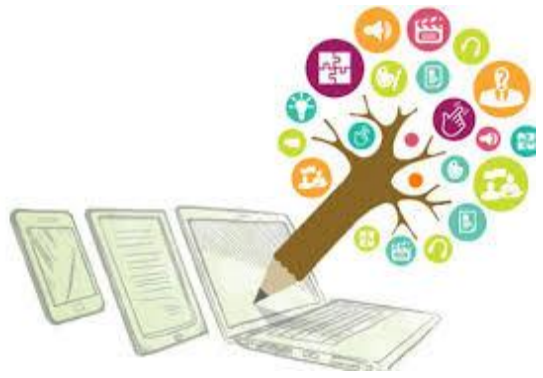

#### **Կրթությունը գիտելիքների քանակ չէ***,* **այլ լիակատար ըմբռնումն ու հմուտ կիրառումն այն ամենի***,* **ինչ գիտես***:* **Ադոլֆ Դիստերվիգ**

անհրաժեշտ է պլանավորել այպիսի դաս,որը լինի և գործիքներով համալրված,և մատչԼինում են դասաժամեր,երբ ժամանակի մեծ մասն անցնում է, օրինակ, նախորդ դասի հարցումը կատարելու կամ կշռադատման փուլում դասն ամփոփելու վրա։Արդյունքում ստացվում է,որ նոր դասի մատուցման կամ ամրապնդման փուլում այլևս ժամանակ չի լինում դասը լիարժեք մատուցելու։Այդ իսկ պատճառով ելի,և յուրաքանչյուր փուլ ունենա իրեն հատկացված կոնկրետ ժամանակ։

#### **Հետազոտական աշխատանքի գլխավոր նպատակն է՝ դասի ճիշտ պլանավորման և ժամանակակից տեխնոլոգիաների ճիշտ ընտրության արդյունքում բարձրացնել դասի արդյունավետությունը։**

Իսկ մեթոդների ճիշտ ընտրությունը կնպաստի կրթության որակի բարձրացմանը։

Հետազոտության ընթացքում կարող են լուծվել մի շարք խնդիրներ․

#### *1*․**Կենտրոնացնել աշակերտների ուշադրությունը** *2*․**Զարգացնել լսելու հմտություն** *3*․**ՏՀՏ***-***գործիքների միջոցով զարգացնել նաև դիտելու և տեսածը ներկայացնելու հմտություն**

*4*․**Դասապրոցեսին կմասնակցեն բոլոր աշակերտները***,***այդ թվում նաև ԿԱՊԿՈՒ աշակերտը։** *5*․**Աշակերտների մոտ կմեծանա նորագույն տեխնոլոգիաների միջոցով դասին ակտիվորեն մասնակցելու ցանկություն։**

*6*․**Դասաժամն ամբողջությամբ կհամապատասխանի դասապլանին։**

#### **Գրական ակնարկ**

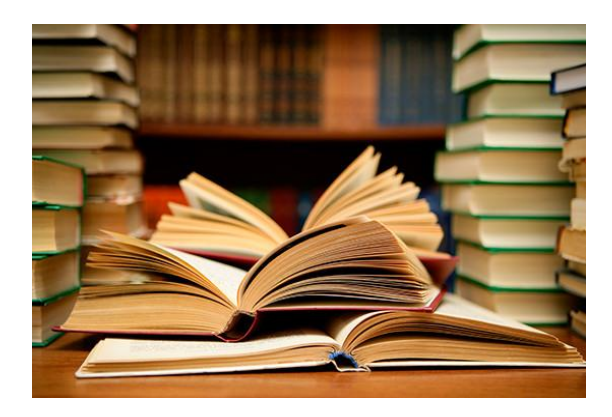

#### **Ի՞նչ է իրենից ներկայացնում դասի պլանավորումը ժամանակակից մեթոդների և ՏՀՏ-ների միջոցով։**

Դասապրոցեսի ճիշտ կազմակերպելու,այն լիարժեք մատուցելու համար անհրաժեշտ է դասի հստակ պլանավորում,որը դասի արդյունավետության բարձրացման կարևոր գործոնն է։Իսկ ճիշտ պլանավորման համար անհրաժեշտ է ունենալ հստակ նպատակ և խնդիրներ։ Նպատակին հասնելու ճանապարհին պետք է կարողանալ սովորեցնե—զարգացնել—[դաստիարակել։](https://www.slideshare.net/torosian/ss-2700104) Ուսուցիչն իր առջև պետք է դնի հստակ նպատակ և ամբողջ դասաժամի ընթացում քայլ առ քայլ իրականացնի այն․օրինակ

․նյութի ընկալումը **բոլորի** կողմի

․գիտելիքների կիրառում

․հասնել նրան,որ․․․․

․նպաստել զարդացմանը․․․․

․ընդհանրացնել․․․․․․

․համակարգել․․․․․

Մեծ տեղ էՄեծ տեղ է հատկացվում նաև ուսուցման տաքսոնոմիաներին,որոնք նպատակ ունեն ավելի բազմազան դարձնել ուսուցումը և սովորողների մոտ տարբեր մակարդակի հմտություններ և կարողություններ զարգացնել[։Հիմնականում](https://library.fes.de/pdf-files/bueros/georgien/16023.pdf) օգտտվում են Բլումի [տաքսոնոմիան։Սակայն](https://library.fes.de/pdf-files/bueros/georgien/16023.pdf) 2021թ Բլումի աշակերտ Անդերսոնը տաքոնոմիայի մեջ որոշակի [փոփոխություն](https://library.fes.de/pdf-files/bueros/georgien/16023.pdf) կատարեց

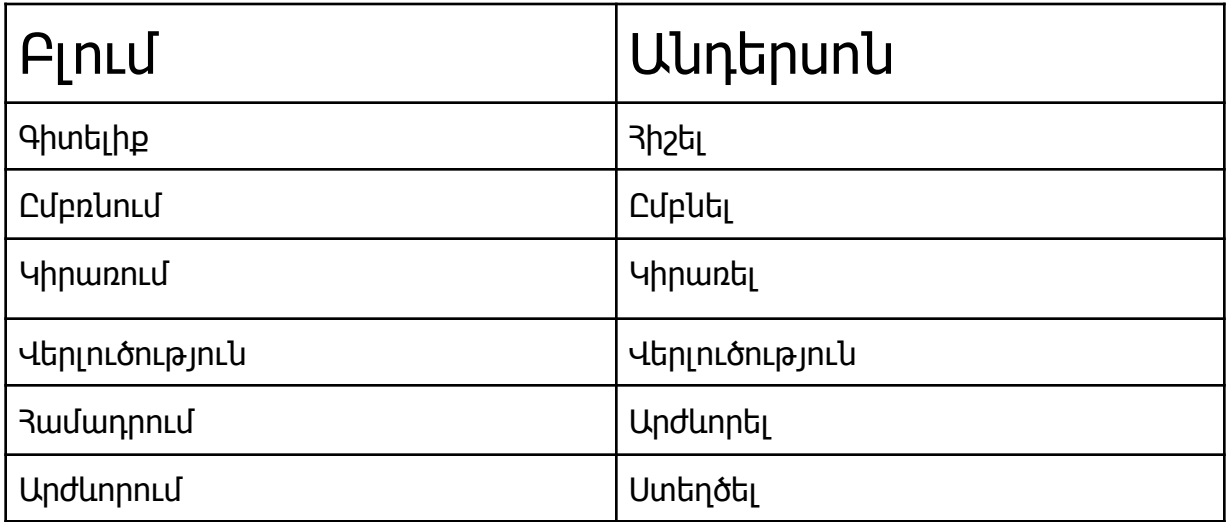

Արդի ժամանակաշրջանում բացի դասապրոցեսի ավանդական կազմակերպումից մեծ տեղ է հատկացվում նաև ինտերակտիվ ուսուցմանը։Քանի որ աշակերտներին զբաղեցնում են սոցիալական ցանցերը և նրանք ժամանակի զգալի մասը հատկացնում են դրան,այդ իսկ պատճառով պետք է դասի պլանը հագեցած լինի նաև նորարարական մեթոդներով,SRS առցանց գործիքներով,երեխաների մոտ հետաքրքրությոան և ներգրավվածության ապահովման համար։

[Ուսումնառության](https://elearning.iedf.am/course/view.php?id=623) մեթոդների օգնությամբ սովորողը ձեռք է բերում անհրաժեշտ գիտելիքներ,ձևավորում [կարողությունններ](https://elearning.iedf.am/course/view.php?id=623) և հմտություններ,իսկ գնահատման մեթոդները միտված են [արժանահավատ](https://elearning.iedf.am/course/view.php?id=623) ձևով սովորողնեևի կողմից կրթական վեևջնարդյունքի ձեռքբերման չափմանը։Եվ հիմք ունենալով առարկայական պետական չափորոշիչները իր բոլոր բովանդակային բաղադրիչներով կազմվում է դասի պլան,որն ունի մի քանի կետ և յուրաքանչյուր կետում կարելի է օգտագործել համապատասխան մեթոդներ։

<https://www.canva.com/>—Նախապես կազմված սահիկաշար,որի միջոցով կարելի է բացատրել կամ ամփոփել դասը։Canva առցանց գործիքը բազմաֆունկցիոնալ գրաֆիկական խմբագիր է նախատեսված ցուցադրական սահիկաշարեր, տեսանյութեր, զանազան կազմեր ստեղծելու, նկարներ խմբագրելու և այլնի համար:

Canva գործիքը հնարավորություն է տալիս.

● հարթակների հետ համատեղելիություն՝ կարելի է աշխատել Windows, IOS , Android համակարգերում

- վեբ բովանդակության ինտեգրում` Canva գործիքի միջավայրում կարողանում ենք հեշտորեն ինտեգրել սահիկներ Facebook-ից, Dropbox-ից, Google Drive-ից, Instagram-ից, համակարգչից, ինչպես նաև ներառել մուլտիմեդիա YouTube, Pixton, Typeform, Brandfolder, Flickr, Giphy ամպային և այլ առցանց հարթակներից
- պարզություն, եթե PowerPoint ծրագրով աշխատելիս անհրաժեշտ է որոշակի վարպետություն, ապա Canva գործիքի միջավայրում կարելի է առանց հատուկ ջանքեր գործադրելու կողմնորոշվել և ստեղծել հետաքրքիր ու դինամիկ սահիկաշարեր
- սահիկաշարերում տեղադրել ցանկացած գրաֆիկական պատկեր, ստեղծել դիագրամներ, գրաֆիկներ
- ցանկացած հղում դարձնել QR կոդ և կցել սահիկաշարին

<http://www.wisemapping.com/>— WiseMapping առցանց գործիքը օգտագործվում է նյութը սխեմաների միջոցով ներկայացնելու համար: Այս դասընթացում նպատակահարմար է գործիքն օգտագործել դասի պլանը սխեմատիկ ներկայացնելու համար, որի արդյունքում հնարավոր կլինի մեկ հղմամբ ներկայացնել մեկ դասի պլան ՝ դասին անհրաժեշետ բոլոր դիդակտիկ նյութերով , հղումներով և էլեկտրոնային պաշարներով։Հնարավեր է կազմել դասի պլան։

[https://quizizz.com/admin—](https://quizizz.com/admin)Այս ծրագրի օգնությամբ հնարավոր է իրականացնել սովորողների առցանց համաժամանակյա միավորային գնահատում:

Գործիքն օգտագործելիս սովորողները պետք է իմանան համապատասխան հարցման մուտքի կոդը: Սովորողները հարցադրումներին հետևելու են և պատասխանները նշելու են տիրույթին միացված ցանկացած գործիքի (հեռախոս,համակարգիչ,պլանշետ)օգնությամբ:

Հարցման ավարտին հնարավոր է MS Exel ֆորմատով ներբեռնել սովորողների միավորային գնահատականները:

Այս տիրույթում աշխատելիս գնահատվում է սովորողների կատարած առաջադրանքների և՛ արագությունը և՛ ճշտությունը:

Վարժություններ ստեղծելիս հնարավոր է կազմել հարցադրումներ բազմակի ընտրանք ձևաչափով: Հարցերի հաջորդականությունը խառնվում է համակարգի միջոցով:

#### <https://miro.com/app/dashboard/>-

Այս տարածքում տեղադրված բոլոր առարկաները կարող են խմբագրվել ինպես այն ստեղծողի, այնպես էլ դրան հասանելիություն ունեցող ցանկացած այլ անձի կողմից: Անհրաժեշտության դեպքում, հնարավոր է տիրույթ մուտքագրել բոլոր ցանկացողներին և աշխատել համատեղ:

Miro- ն ինտերակտիվ գրատախտակ է, որը հնարավորություն է տալիս ստեղծել անվերջ առցանց գրատախտակներ իրական ժամանակում թիմային աշխատանքի համար, պատրաստել բովանդակային ինտերակտիվ դասեր: Այն մուտքի հնարավորություն ունի աշխարհի ցանկացած կետից: Miro-ն ուսումը [ինտերակտիվ](https://we.study/blog/interactive_online) դարձնելու լավագույն միջոցներից մեկն է:

Այս գործիքի միջոցով հնարավոր է առաջադրանքներ տալ, հարցում անցկացնել և կատարել այլ գործողություններ, ինչպես նաև օգտագործել այն [վեբինարների](https://webinar.ru/blog/miro_na_webinarah_i_soveshaniyah/) ընթացքում՝ որպես էլենտրոնային գրատախտակ:

<https://learningapps.org/>—Learningapps.org կայքի հնարավորություններով պատրաստած էլեկտրոնային ուսումնական ռեսուրսները ուսումնական գործընթացում կարելի է օգտագործել ներքոհիշյալ նպատակներով․

- Խթանում կազմակերպելու,
- Մատուցվող ուսումնական նյութը ամրապնդելու,
- Խաղալով՝ իրենց սխալների հիման վրա, նյութը յուրացնելու,
- $\bullet$  Դասին անդրադարձ կատարելու,
- Տնային առաջադրանքներ հանձնարարելու համար
- Ախտորոշիչ, ընթացիկ գնահատում իրականացնելու համար։

[https://edpuzzle.com/media/617e3f6dd5d29c413682df2a-](https://edpuzzle.com/media/617e3f6dd5d29c413682df2a)Edpuzzle գործիքն օգտագործվում է առցանց տեսահոլովակների մոնտաժ և խմբագրում իրականացնելու, «հարստացնելու» և ուսումնական նյութեր ստեծելու համար: Այս տիրույթում աշխատելու համար, հնարավոր է նաև փոփոխել տեսահոլովակը, եթե կա համապատասխան հղումը: Այս գործիքը նպատակահարմար է օգտագօրծել «շրջված դասարան» մեթոդի կիրառման ժամանակ «հարստացված հոլովակներ» պատրաստելու համար:

#### **Գործնական համատեքստ**

Այս հետազոտական աշխատանքի համար նախատեսված փորձարարական դասերն անց եմ կացրել Սյունիքի մարզի Շաղաթի միջնակարգ դպրոցում,որտեղ դասավանդում եմ «Հայոց եկեղեցու պատմություն» և «Հասարակագիտություն» առարկաները։

Փորցարարական դասերը կիրառել եմ 5-րդ,6-րդ դասարաններում «Հայոց եկեղեցու պատմություն» և

8-րդ դասարանում «Հասարակագիտություն» առարկաներից։

Բոլոր դասերին էլ կիրառել եմ ՏՅՏ-գործիքներ,դասաժամն ավելի հետաքրքիր,իսկ դասերն ավելի բովանդակալից դարձնելու համար։Առցանց գործիքների օգտագործումոն նպատակ եմ ունեցել դասին ներգրավել բացառապես բոլոր աշակերտներին։Իրենց մասնակցությունն են ունեցել նաև ԿԱՊԿՈՒ աշակերտները(5-րդ դասարան)։

Դպրոցն ունի համապատասխան գույք և տեխնիկա նմանատիպ դասընթացներն առավել արդյունավետ կազմակերպելու համար։

**Հետազոտության ընթացք**

**Փորձարարական դասի պլան 1**

**<https://app.wisemapping.com/c/maps/1223196/public>**

**Փորձարարական դասի պլան2**

**<https://app.wisemapping.com/c/maps/1223739/public>**

**Փորձարարական դասի պլան3**

**[https://miro.com/app/board/o9J\\_lk\\_gmXw=/?invite\\_link\\_id=919685884263](https://miro.com/app/board/o9J_lk_gmXw=/?invite_link_id=919685884263)**

## **Փորձարարական դասի վերլուծություն 1**

Դասարան՝ 5-րդ Առարկա՝Հայոց եկեղեցու պատմություն Թեմա՝ Հայաստանն Աստվածաշնչում Դասի տիպը՝ Յամակցված

Այսօր փորցարարական դաս եմ անցկացրել «Հայոց եկեղեցու պատմություն»առարկայից։Դասալսումն իրականացրել է ուսմասվար՝Մ․Մուսաթյանը։

Դասի պլանը ներկայացրել եմ **[«WiseMapping](https://app.wisemapping.com/c/maps/1223196/public)»**առցանց գործիքի օգնությամբ։**Խթանման** փուլում օգտագործվել է **[«Edpuzzele»](https://edpuzzle.com/media/61881ad3e6fdb8412fc38820)** arcanc գործիքը,որի միջոցով աշակերտները և վերհիշեցին հանձնարարված դասը և պատասխանեցին դասի վերաբերյալ տրվող հարցերին**։Իմաստի ընկալման փուլում** օգտագործվել է **[«Canva»](https://www.canva.com/design/DAEvE37Uct0/share/preview?token=NE1xBOPM6zMx0olppQQYow&role=EDITOR&utm_content=DAEvE37Uct0&utm_campaign=designshare&utm_medium=link&utm_source=sharebutton)**գործիքը,որպես նոր նյութը ներկայացնելու մեթոդ։**Կշռադատման** փուլում կիրառվեց**[«Learningapps»](https://learningapps.org/watch?v=p2p9a62jj21)**առցանց գործիքը,որի միջոցով ամրապնդվեց նոր մատուցված դասը։Այնուհետև կատարվեց անդրադարձ և տնային առաջադրանքների հանձնարարում։

#### **Ինչ հաջողություններ ունեցա**․

.Դասը հագեցած էր ՏՀՏ-առցանց գործիքներով,որոնց միջոցով դասապրոցեսը դարձավ ավելի համալրված և հետաքրքիր։

. Դասապրոցեսին մեծ հետաքրքրությամբ մասնակցեցին նաև ԿԱՊԿՈԻ երեխաները։

.Դասի վերջում աշակերտները խնդրեցին նմանատիպ մեկ այլ դաս կազմակերպել։

#### **Ինչ թերացումներ ունեցա**

**.**Դասն անցավ ըստ պլանավորածի,սակայն վերջում 5 րոպե ավելացավ։Ճիշտ <sup>է</sup> ,ես այն օգտագործեցի անդրադարձ փուլում և կատարեցի նաև նախորդ դասերի ամփոփում,սակայն եթե ունենայի նախապես կազմած «Quizziz»,որպես «պահեստային մեթոդ» կկիրառեյի այն որպես հայտորոշիչ մեթոդ։

.Գնահատման համար չէի կազմել սանդղակ։

Hunt then topsme many pub - empty septeful apartment  $811202'$ quemple - V maryle - a unaframe Newy - sugaryante surfulnely as quinz anty by furghtest hunderfurgeright guaranteest. quinedly off appeals though and is surfactuated pullister futuring unimeters the therefore many opportables the billerabile power-forming. watercher the Philips galen group why to funding hundred group munished quick pure and print your completion of the mysthings function of minimity dupons, my storyingsty gunner to my approximate function (mp) into the account of the cannot meet the paper of the common of the common pop pline upontof youngert is edgraved your conva pro-<br>pyresul for four-laste but help aggregate the conva propyressed fors four-plaste fort my experts of problems<br>the youngersue fort wine expels learning are problems 5 42 morphouse for portlately subsurgencyment at your opported approach purtfull uniform to strested number infullymfort to generally surveyed around pulpely by themselves mestinguages and motorstay themselves interested with unclear understand management and lingtimity same enfort of quinter ty 11 years which me to (30%): Rungles meg timely some formation, kunsworthams were a ago demonstrated often much electric management phintingly much what affinished

experimental and me exter to monthly the strong your Elegate by Gant mayonight suff gold function the phone: humanizedly strutge strutters wrong 24 purnamy was, unfung byl philosophe

thoughtook - twen themselve gund church sold plantyrsed inglight ofing, are quipoying of proor uzuflyelist shirtlest - forrogallist useronly

nusunds De et almosquel

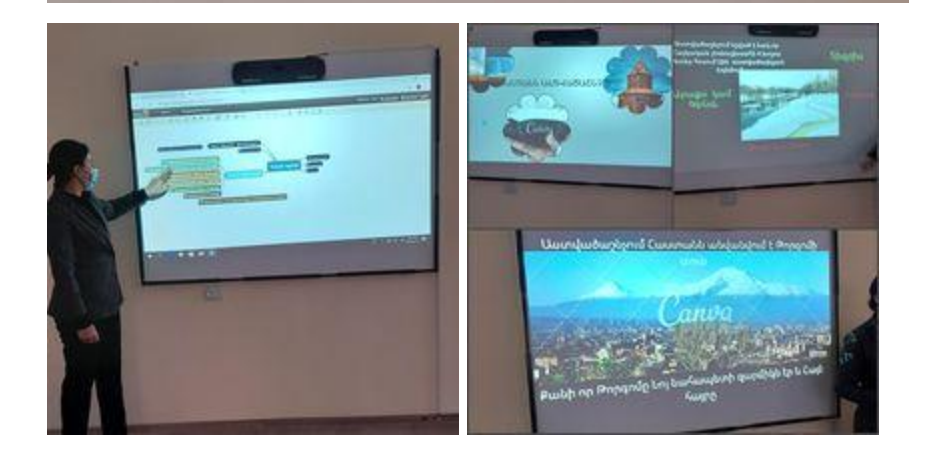

Փորձարարական երկրորդ դասս անց եմ կացրել «Հայոց եկեղեցու պատմություն» առարկայից 6-րդ դասարանում։**Դասի պլանը** ներկայացրել եմ [«Wisemapping»](https://miro.com/app/board/o9J_lk_gmXw=/?invite_link_id=123705354422) արցանց գործիքի միջովով։**Խթանման փուլում** օգտագործել եմ [Learningapps](https://learningapps.org/watch?v=pyotsx9rn21) առցանց գործիքը,որպեսզի աշակերտները հարցերի միջոցով վերհիշեն հանձնարարված թեման։**Իմաստի ընկալման փուլի** ժամանակ երեխաներին բաժանելլ եմ **հայտորոշիչ թեստ(նախաթեստ),**որի միջոցով ստուգվել են աշակերտների նախնական գիտելիքներն իրենց դեռևս չուսումնասիրած թեմաների վերաբերյալ։ Թեստերի լրացնելուց հետո բացատրվել է նոր դասը [Miro](https://miro.com/app/board/o9J_lkk5ED8=/?invite_link_id=413005627524) գործիքի

Դասարան՝6-րդ Առարկա՝Հայոց եկեղեցու պատմություն Թեմա՝Հայ Առաքելական եկեղեցու 7 խորհուրդները

#### **Փորձարարական դասի վերլուծություն 2**

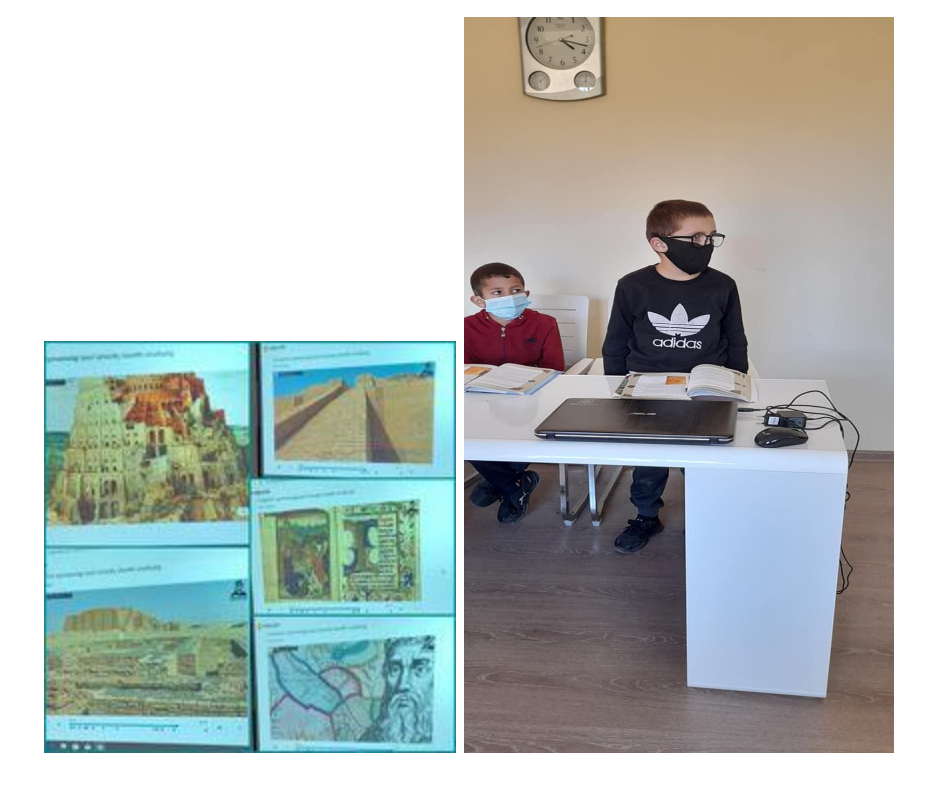

միջոցով։**Կշռադատման փուլում** օգտագործվել է [Canva](https://www.canva.com/design/DAEvKxozODs/share/preview?token=og1y_rk1VyEirsmoao23ow&role=EDITOR&utm_content=DAEvKxozODs&utm_campaign=designshare&utm_medium=link&utm_source=sharebutton) գործիքը։Այնուհետև կատարվեց անդրադարձ ու պատասխանի միջոցով,հասկանալու համար,թե որքանով ընկալվեց թեման։Գնահատման համար կազմվել էր աղյուսակ,որտեղ դասի ընթացում կատարել եմ նշումներ (+,-)-ի տեսքով և ըստ այդմ գանահատել աշակերտներին։

Դասի ուժեղ կողմն այն է,որ դասին մասնակցում են բոլորը։ Կիրառվող ՏՀՏ-գործիքները մեծ հետաքրքրություն են առաջացնում աշակերտների մոտ։

Խնդիրը կայանում է նրանում,որ աշակերտներից ոմանք կարծում են,որ այս դասապրոցեսները խաղեր են։

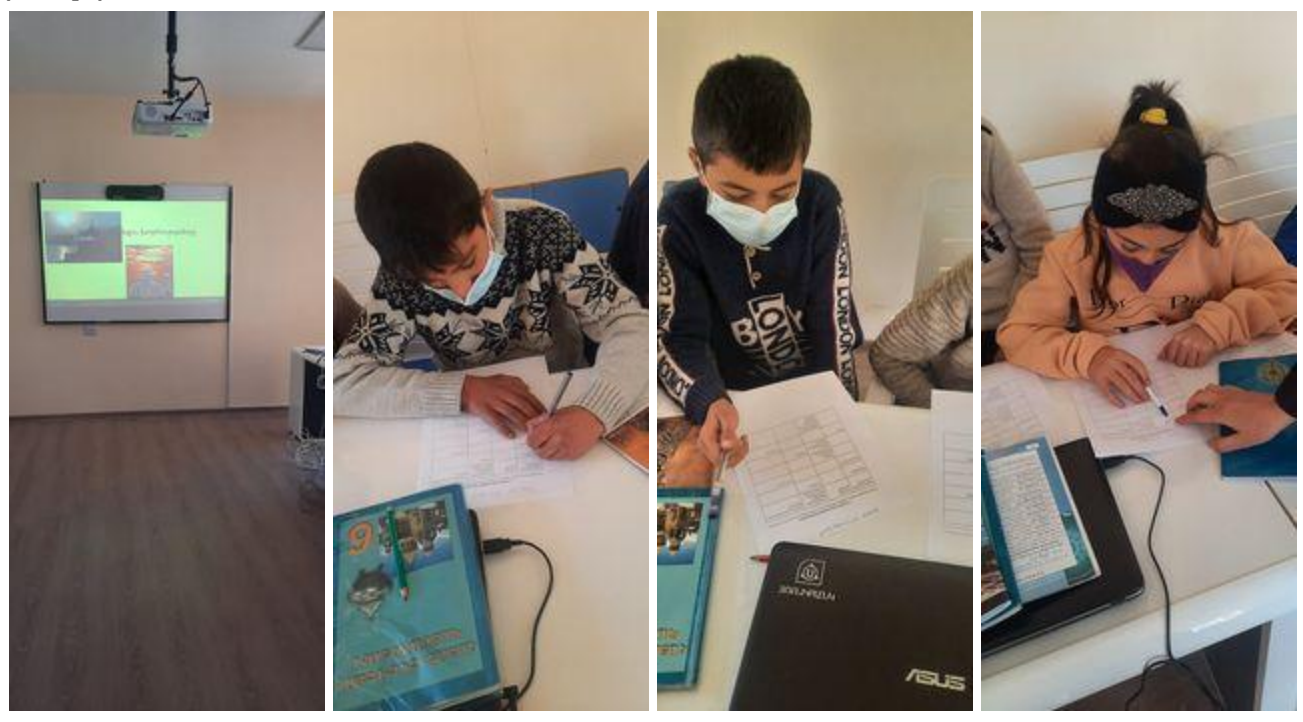

ներկայացնելիս,աշակերտների մոտ նկատվեց նաև բարձր ոգևորություն։

․Քանի որ թեման էլ հետաքրքիր էր,նամանավանդ սահիկաշարով

․Նրանքն բավականին բարձր ակտիվություն ցուցաբերեցին։

․Աշակերտները հետաքրքրություն ցուցաբերեցին ՏՀՏ գոծիքներով աշխատելիս։

#### **Ի՞նչ հաջողություններ ունեցա**

ուսմասվար Մ․Մուսաթյանը։ Դասի պլանը կազմած էր [Miro](https://miro.com/app/board/o9J_lk_gmXw=/?invite_link_id=616575839658) + [Wisemapping](https://app.wisemapping.com/c/maps/1224341/public) առցանց գործիքների միջոցով։**Խթանման փուլում Miro** գործիքի միջոցով կատարվեց գործնական աշխատանք։ **Իմաստի ընկալման փուլում** օգտագործեց[ի](https://www.canva.com/design/DAEvQsqIf30/share/preview?token=MLFOMPfk992jHdEXq8Jngg&role=EDITOR&utm_content=DAEvQsqIf30&utm_campaign=designshare&utm_medium=link&utm_source=sharebutton) [Canva](https://www.canva.com/design/DAEvQsqIf30/share/preview?token=MLFOMPfk992jHdEXq8Jngg&role=EDITOR&utm_content=DAEvQsqIf30&utm_campaign=designshare&utm_medium=link&utm_source=sharebutton) և **Miro** գործիքների միջոցով ներկայացրեցի «Ընտանիք»թեման։**Կշռադատման փուլում** կիրառեցի [Quizziz](https://quizizz.com/admin/quiz/618a97e1bad38c001d25ccd8) առցանց գործիքը,որի միջոցով և ամփոփեցի թեման և կատարեցի գնահատում։

Երրորդ փորձարարական դասն անց եմ կացրել «Հասարակագիտություն» առարկայից։Դասը լսում էր

Դասարան-8-րդ Թեմա -Ընտանիք Առարկա-«Հասարակագիտությու»

#### **Փորձարարական դասի վերլուծություն 3**

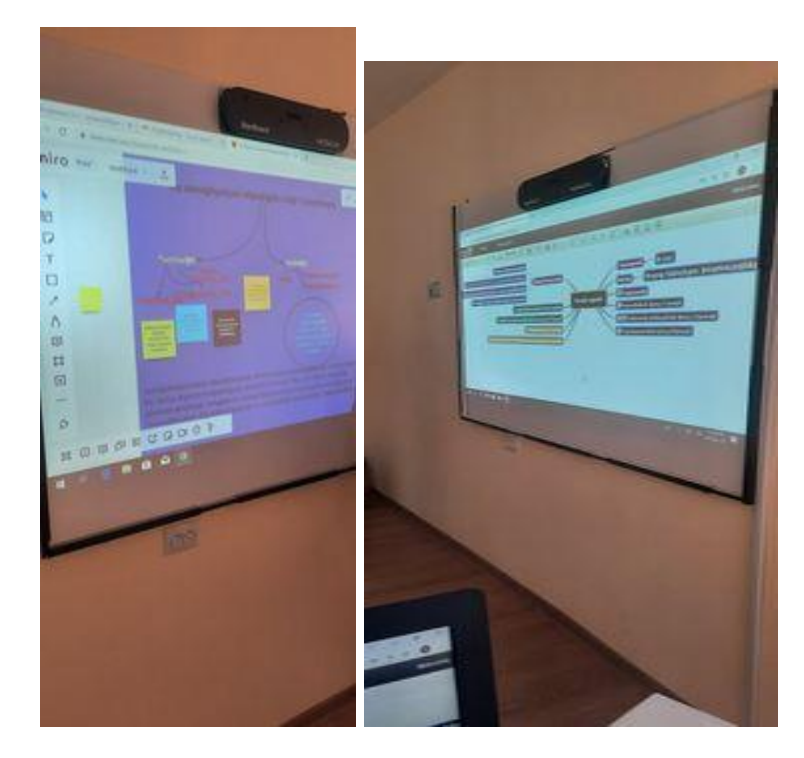

#### **Ի՞նչ թերացումներ ունեցա**

․Առաջին հայացքից երևում էր,թե երեխաները բավական ակտիվ են,բայց կային

աշակերտներ,որոնք կարելի է ասել գրեթե հետաքրքրված չէին նոր տեխնոլոգիաներով։Դասի ընթացքում իմ ցուցաբերած ջանքերը,որ նրանք էլ ակտիվ մասնակցություն ցուցաբերեն գրեթե անցան ապարդյուն(երբ ուշադրությունս մեկ այլ աշակերտի վրա էր լինում,նրանք նորից անուշադիր էին)։Պետք է կազմել այնպիսի պլան,որի միջոցով դասապրոցեսին մասնակցեն բոլոր աշակերտները։

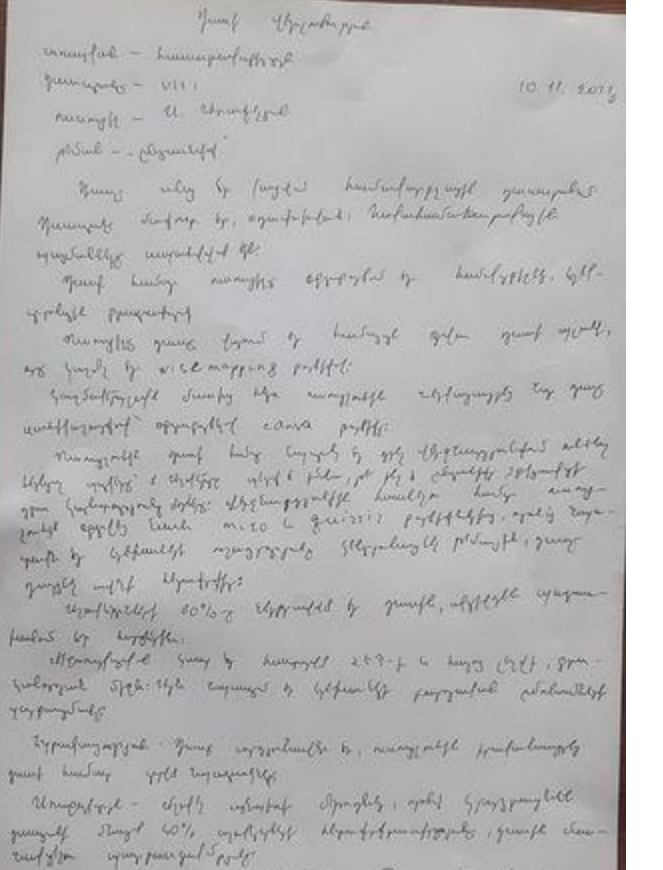

Mutule De is riggl

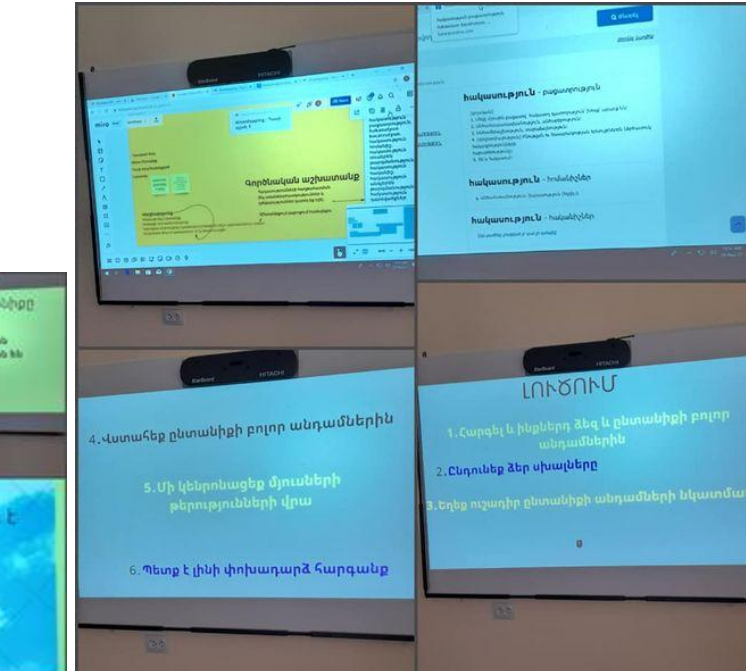

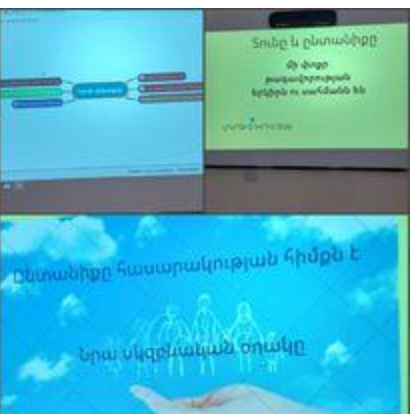

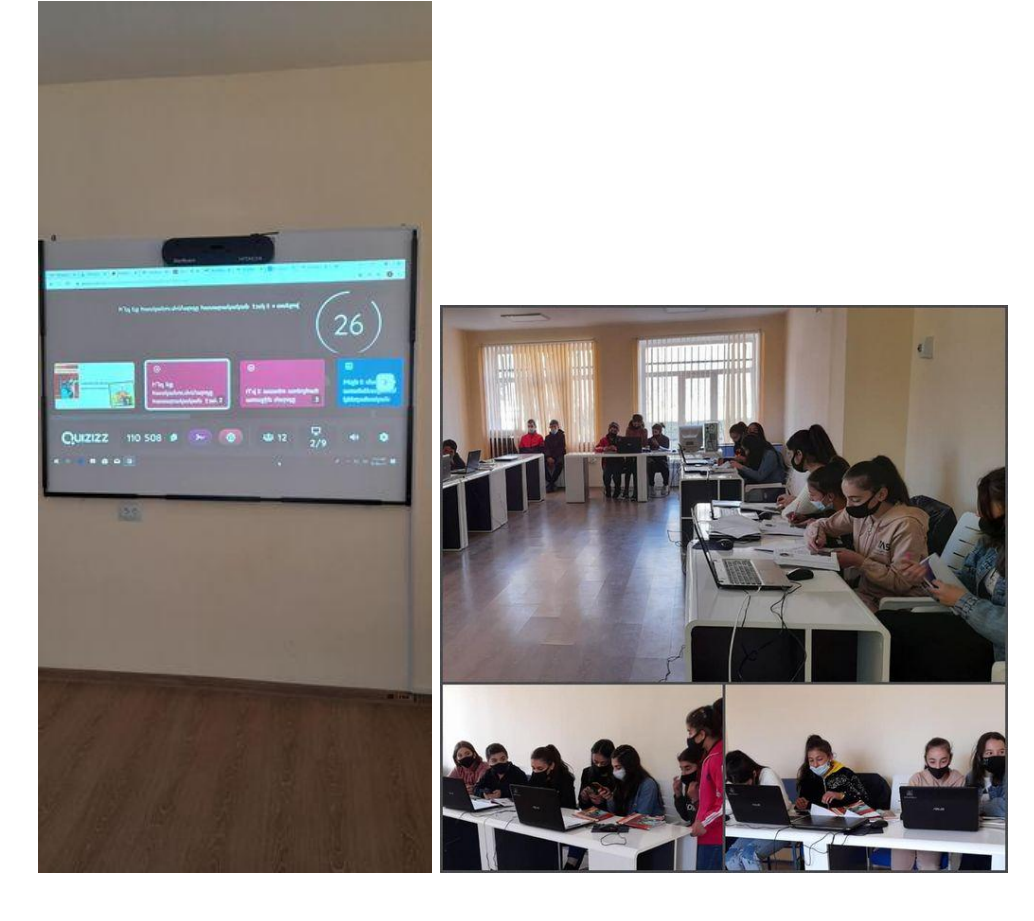

# վերլուծություն и ակտիվութուն վերլուծություն  $\blacksquare$ ակտիվութուն  $100 -$ 75 50 25 0 դաս1 դաս 2 դաս 3

# **Տվյալների վերլուծություն**

# **Եզրակացություն**

Նախ կարևոր եմ համարում նշել,որ այս կրթական գործընթացն առաջին հերթին զարգացրեց մեր՝ուսուցիչներիս հմտությունները։

Այնուհետև օգտագործելով բոլոր այս նորարարական տեխնոլոգիաները՝ կարողացա արդյունավետ դարձնել դասապրոցեսը՝որոշ չափով լուծելով նաև իմ առջև դրված խնդիրները․

․**Դասի ժամանակ աշակերտներն ուշադիր էին**

․**Կարողանում էին ընկալել ցուցադրած նյութն ու վերարտադրել՝ հիմնավորելով իրենց տեսածը։**

․**Դասապրոցեսին մասնակցում էին բոլոր աշակերտները,ներառյալ ԿԱՊԿՈՒ աշակերտները(5-րդ դասարան)**

․**Աշակերտները ցանկություն հայտնեցին մասնակցել նաև նորագույն տեխնոլոգիաներով հագեցած նմանատիպ այլ դասերի**

․**Ժամանակի առումով դասաժամը համապատասխանեց դասապրոցեսին։**

Հնարավոր է՝ավելի երկար ժամանակ լինելու դեպքում,այս հետազոտության արդյունքն ավելի տպավորիչ լիներ։

Սակայն այժմ ունեմ իմ առջև դրված այլ նպատակներ ձեռք բերած գիտելիքներս,կարողություններս ավելի զարգացնել,հմտանալ ՏՀՏ-գործիքները կիրառելու գործում և նպաստել դասապրոցեսի լիարժեք իրագործմանը։

#### **Գրականության ցանկ**

1․ՀՀ ԿԳՆ Երևանի փիվ 198 ավագ դպրոցի տնօրեն Արտաշես Թորոսյան—[Նպատակի](https://www.slideshare.net/torosian/ss-2700104)

ընտրություն դասը [պլանավորելիս](https://www.slideshare.net/torosian/ss-2700104)

2.Ֆրիդրիխ էբերտ հիմադրամ, Հայաստան 2020թ—<u>Ուսուցման [արդյունավետ](https://library.fes.de/pdf-files/bueros/georgien/16023.pdf) հնարներ</u>

3.Մասնագիտական զարգացում—**[Ուսումնառության](https://elearning.iedf.am/course/view.php?id=623) մեթոդներ**